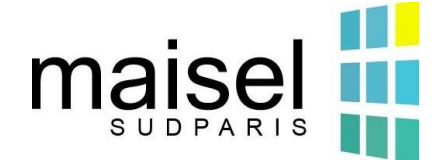

**Process Tickets-Maisel** 

## **A – Create an account or log in**

On the site's home page: https://tickets-maisel.minet.net/#login, create your account for the first connection or log in if you already have an account created.

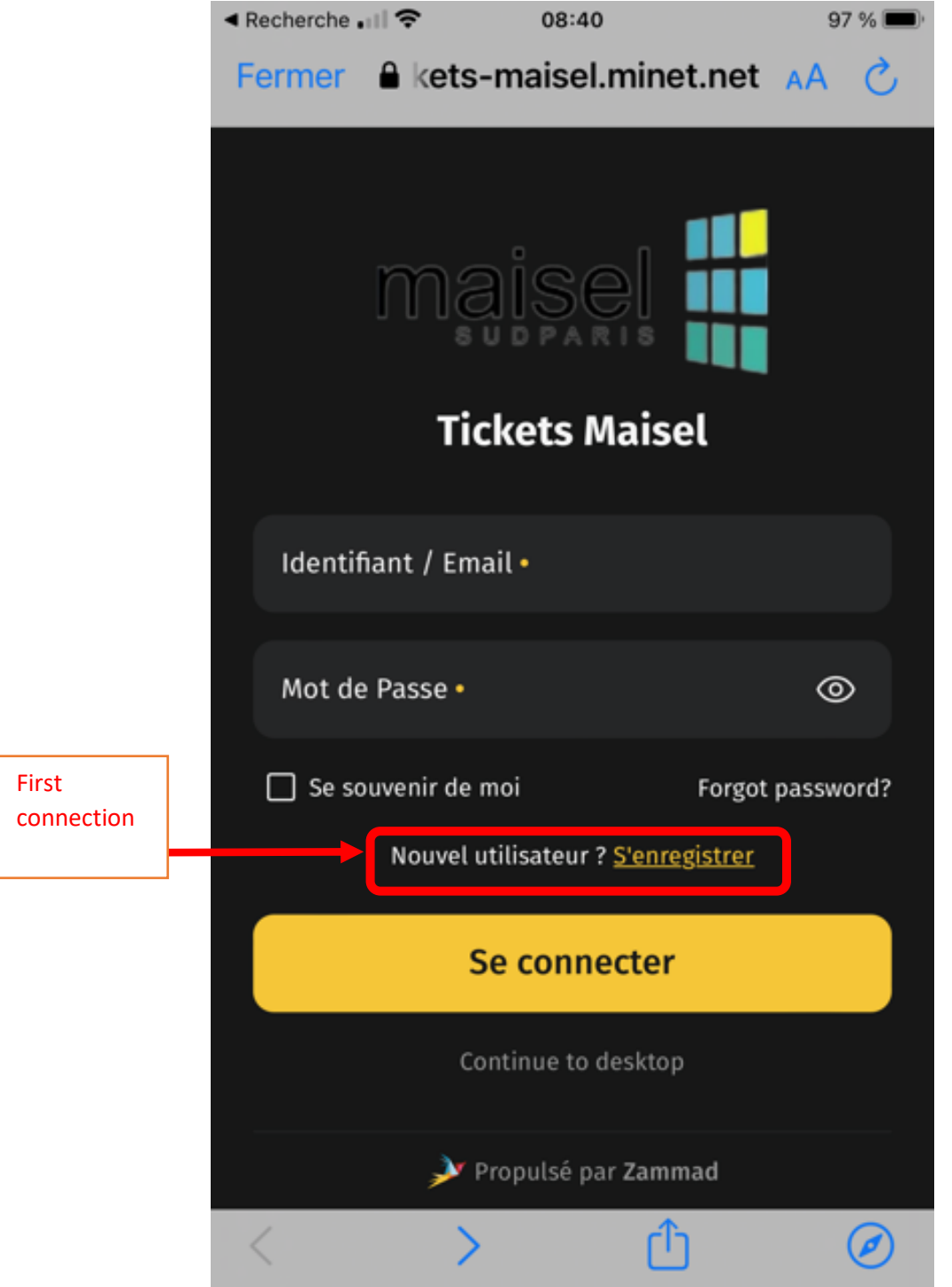

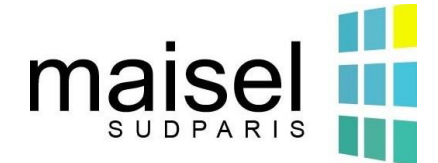

## **Process Tickets-Maisel**

## **B – Create a Ticket**

## Once connected, click on the « create your first ticket » button

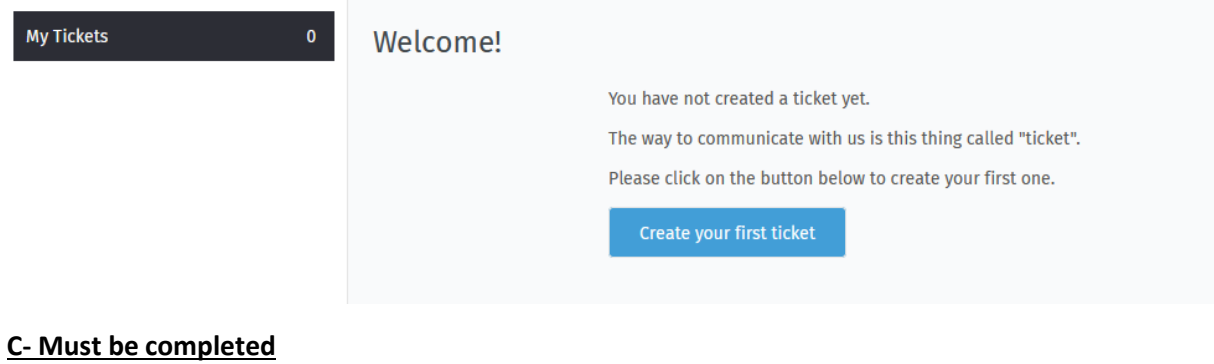

- Name your request
- Detail your request
- 2 bis add a picture

– Enter the accomodation or the associative room/ reserve or other (corridor, staircase, elevator, trash room, etc.)

- Indicate in which building
- Validate your ticket

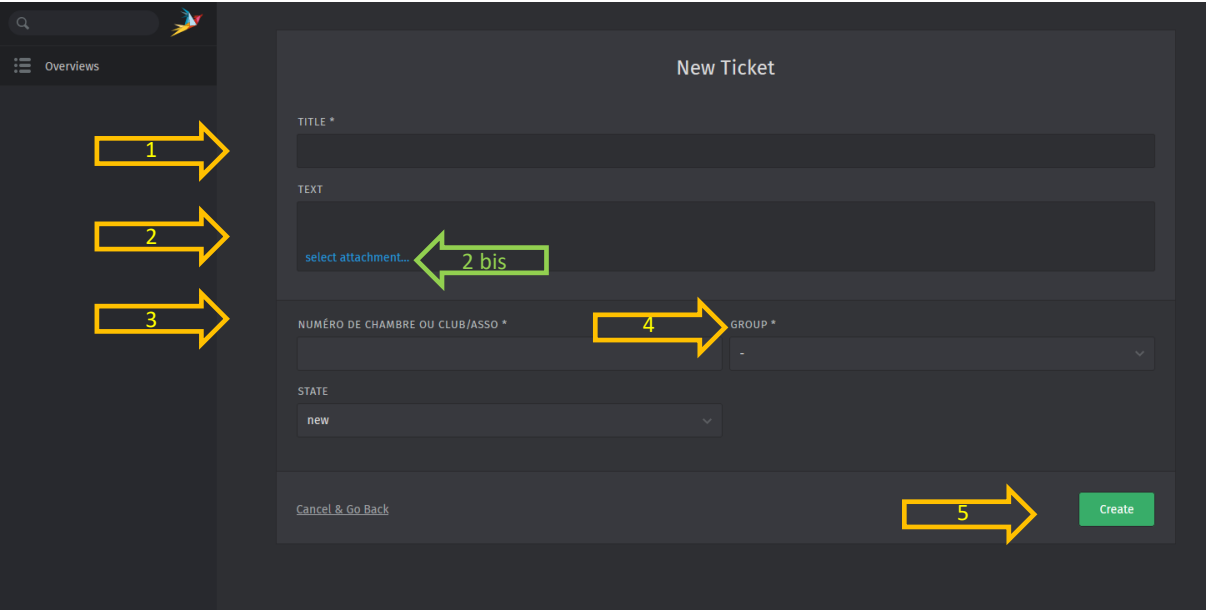

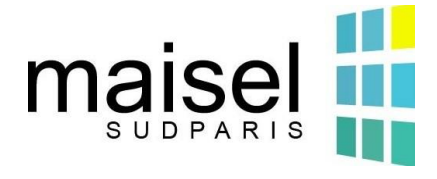

**Process Tickets-Maisel** 

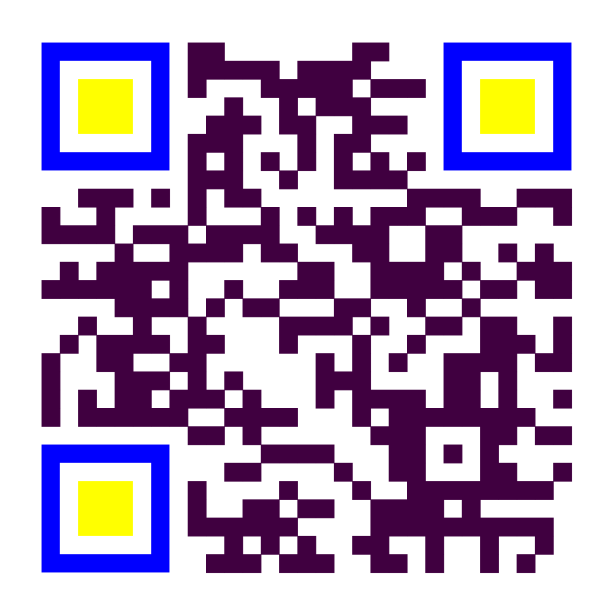